## Приложение и документ.

 $\circ$ 

Приложение - одна или несколько взаимосвязанных программ, которые ИСПОЛЬЗУЮТСЯ ДЛЯ СОЗДАНИЯ И обработки компьютерных объектов: текстов, рисунков, программ.

**Документ** — объект, созданный в приложении.

**Задача** — приложение, которое использует или ожидает использования ресурсов компьютера: оперативной памяти, процессора, внешних устройств.

Запустить любое приложение или открыть нужный документ в среде Windows можно несколькими способами:

- с помощью программы Проводник
- с помощью Главного меню
- используя Мой компьютер

Для переключением между задачами МОЖНО ВОСПОЛЬЗОВАТЬСЯ ОДНИМ ИЗ ТРЕХ вариантов:

- ВЫПОЛНИТЬ ЩЕЛЧОК ПО ОКНУ ПРОГРАММЫ.
- выполнить щелчок на название программы в Панели задач
- использовать переключение с помощью комбинации клавиш Alt+Tab

#### Для закрытия приложения или документа МОЖНО ВОСПОЛЬЗОВАТЬСЯ ОДНИМ ИЗ следующих способов:

- в меню Файл выбрать команду Закрыть (для документа) или Выход (для приложения)
- нажать в правом верхнем углу окна кнопку Закрыть
- нажать комбинацию клавиш Alt+F4 для выхода из приложения или Ctrl+F4 для закрытия документа.

### Организация обмена данными.

### Составной документ — документ, в котором объединены данные, созданные в разных приложениях.

Обмен данными в среде Windows осуществляется:

- перетаскиванием объекта мышью
- $\bullet$  через буфер обмена
- по технологии OLE

#### Перетаскивание объекта с помощью мыши осуществляется следующим образом:

- выбирается перемещаемый объект путем установки на нем указателя MЫШИ
- при нажатой левой кнопке мыши выделенный объект перетаскивается до места назначения

**Буфер обмена** — область памяти, которая служит для временного хранения данных, предназначенных для обмена.

#### При обмене данными через буфер обмена следует:

- выделить объект
- поместить его в буфер обмена командой Вырезать (Ctrl+X) или командой Копировать (Ctrl+C)
- вставить из буфера обмена объект в любое приложение с помощью команды Вставить (Ctrl+V)

<u>Объект OLE</u> — любые данные, которые создаются каждый в своем приложении, а затем включаются в составной документ. <u>Источник</u> — приложение, средствами которого создается Объект OLE. Приемник — приложение, которое принимает Объект OLE.

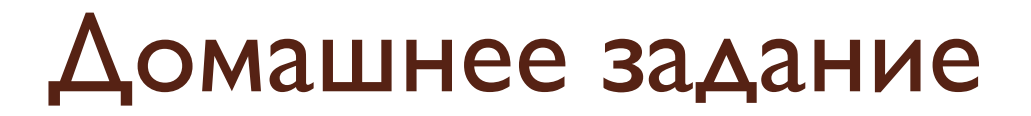

# Параграфы - 14.6; 14.7